## *COMO CADASTRAR KITS*

Abra o módulo **produtos/serviços cadastro de kits** e **novo** , clique em **associação** . , seguido de

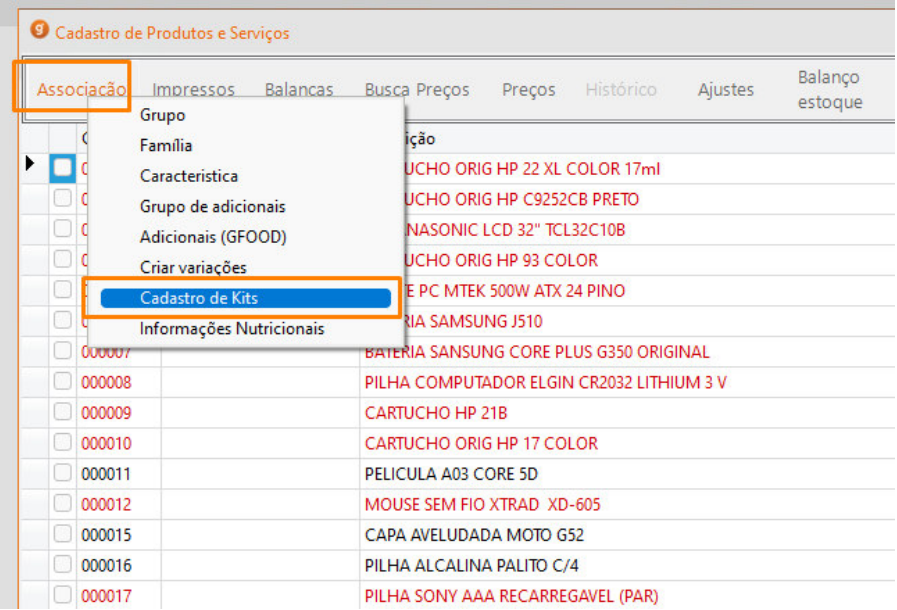

Insira a descrição do kit e utilize os botões incluir e remover para o lançamento dos produtos, depois de lançado pode estar salvando e na listagem aparece o Kit cadastrado.

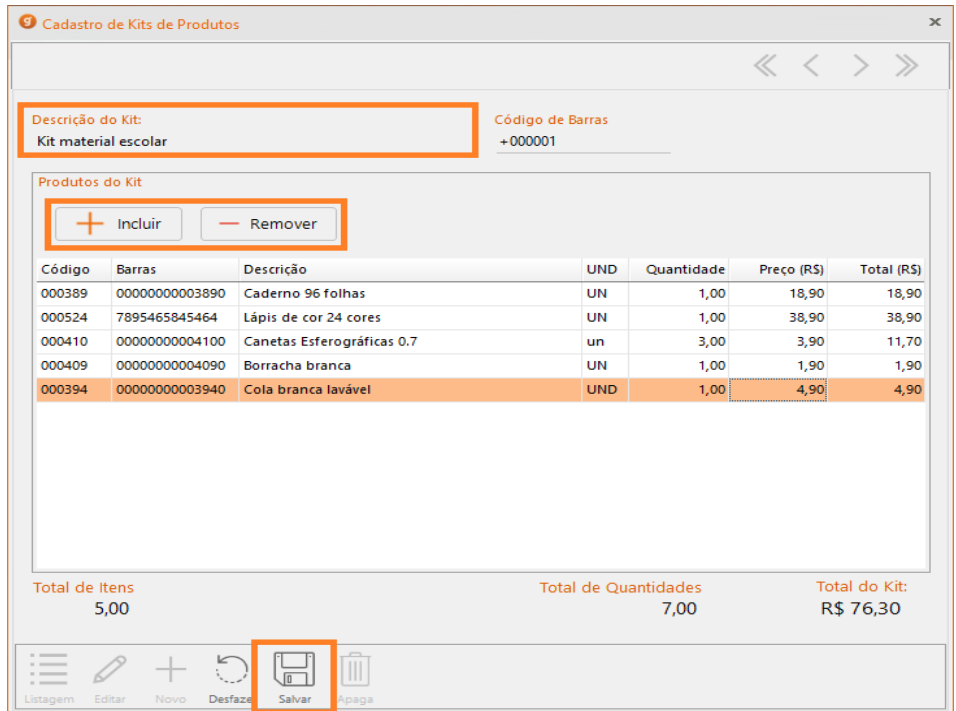

Para alterar o valor dos produtos ou a quantidade basta alterar as quantidades ou preço de venda. É necessário salvar as alterações efetuadas.